# **Energy Footprint Tool**

Overview and Tour

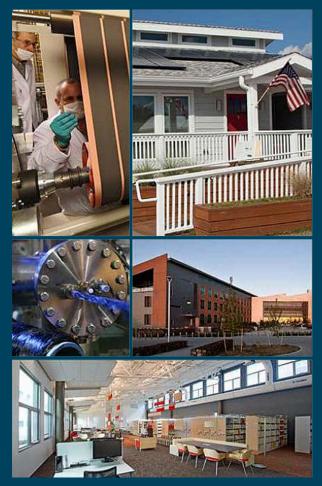

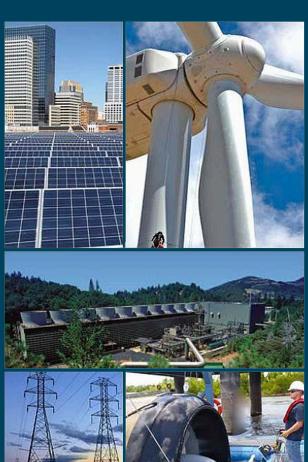

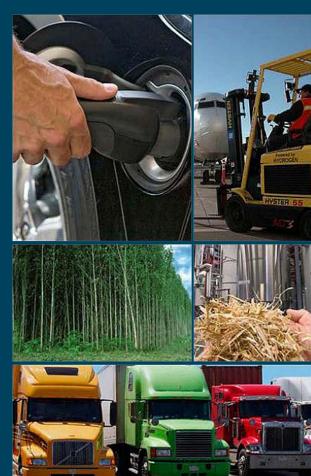

This document is designed to be used as both a comprehensive presentation and a quick reference for the **Energy Footprint Tool** 

## To use as a quick reference:

- The <u>table of contents</u> provides links to all of the key topics covered.
- Each page also includes a direct link back to the table of contents

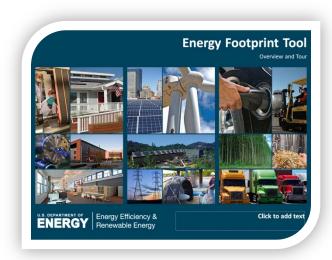

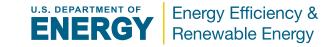

## **How to use the Energy Footprint Tool**

The **Energy Footprint Tool** is designed to be easy to use with significant built-in documentation. Detailed labels and pop-up help windows on all sheets allow users quickly begin using all features.

## What data needs to be gathered?

**Monthly Energy Bills** should provide all of the required *Energy Consumption* data.

Depending on the *Relevant Variables*, these may or may not be tracked at the plant (ex. production, operating hours) and might need to be looked up (ex. degree days)

Energy Uses may or may not be individually tracked by the plant and could potentially be estimated based on energy consumption or possibly directly measured

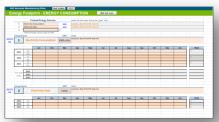

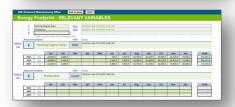

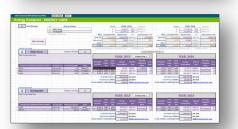

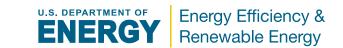

## Table of Contents (click links to jump to section)

# Introduction to the Energy Footprint Tool Summary of Key Sheets

#### **Key Terms**

#### **Spreadsheet Details** [description structure]:

Main: Layout Notes

– Energy Consumption: <u>Layout</u> <u>Notes</u>

– EC Charts: Layout Notes

Relevant Variables: Layout Notes

– RV Charts: Layout Notes

– EC-RV: <u>Layout Notes</u>

– Energy Uses: <u>Layout Notes</u>

– EU Charts: Layout Notes

– EnPI Table: Layout Notes

– Raw Data: <u>Layout</u> <u>Notes</u>

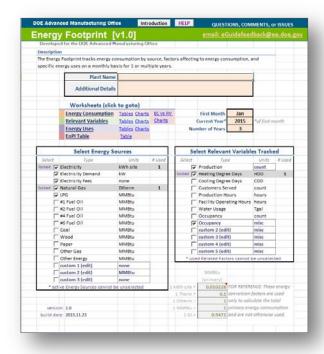

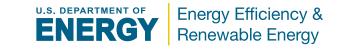

The **Energy Footprint Tool** is designed to allow users to easily track energy consumption, relevant variables, and energy uses.

## *Key tracking & features include:*

- **Energy Consumption** 
  - **Up to 20 Tracked Energy Sources**
- **Relevant Variables** 
  - Up to 20 Tracked Variables
- **Energy Use** 
  - **Up to 10 Energy Use Groups**
  - Up to 30 Components Each
- Charts for all tracked data
- **Export to the EnPI tool**

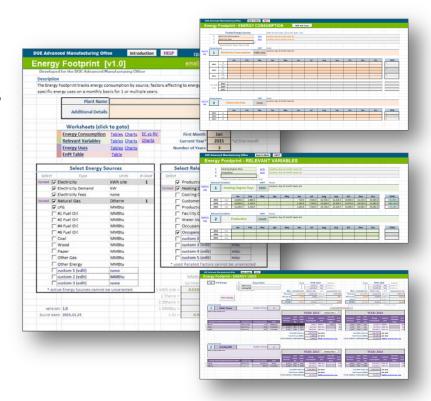

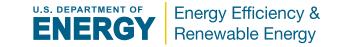

## **Summary of Key Sheets**

**Main** — Overview of footprint tool with key settings

**Energy Consumption** — Monthly energy consumption and cost data

**EC Charts** — Energy consumption charts

**Relevant Variables**— Monthly and yearly data for relevant variables

**RV Charts** – Relevant variable charts

**EC-RV** — Charts comparing selected energy consumption with relevant variables

**Energy Uses** — Yearly energy uses tracked by group and specific use

**EU Charts** — Charts of energy uses

**EnPI Table** — Exportable data table compatible with EnPI analysis tool

**Raw Data** — All entered energy consumption and relevant variables data in one large table

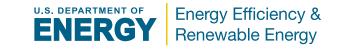

## **Key Terms**

#### **Energy Consumption**

Defined as the "quantity of energy applied" (source ISO 50001:2011), it is the amount of energy consumed

#### **Energy Source**

The type of energy consumed: electricity, natural gas, fuel oil, etc. Electricity is broken into 3 components: electricity consumption, demand, and fees

#### **Relevant Variables**

Variables that likely contribute to energy consumption and use: production, operating hours, heating degree days, etc.

#### **Energy Use**

Defined as the "manner or kind of application of energy", this often refers to energy use by specific equipment and applications

#### **Load Factor**

Average load relative to the full load of the equipment

#### **Duty Factor**

Average ratio of run time to operating hours

#### **EnPI**

Stands for *Energy Performance Indicator* and is defined as the "quantitative value or measure of energy performance" (source ISO 50001:2011)

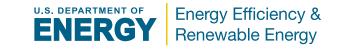

## **Structure of Sheet Descriptions**

## **LAYOUT**

Screenshot of the sheets provide details about the layout, highlighting key components

## **NOTES**

List of functions, features, and tips related to the sheet

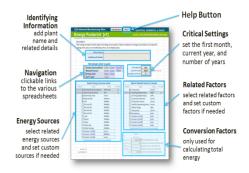

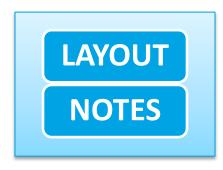

- To enter a new years worth of data, change the Current Year to the new year and increase the Number of Years by 1
- Selected Energy Sources and Related Factors cannot be changed after they have been directly connected with data and will be grayed out and tagged with the word locked.
- The Introduction popup can be stopped from automatically opening by checking the box in the lower left of the popup.
- The links to the Energy Consumption and Related Factors charts only appear if associated data has been entered.
- Changing First Month does not adjust entered data. If the
  First Month is changed after the data has been entered, the
  data will be aligned with different months.

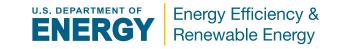

# Identifying Information add plant name and related details

Navigation clickable links to the various spreadsheets

## **Energy Sources**

select related energy sources and set custom sources if needed

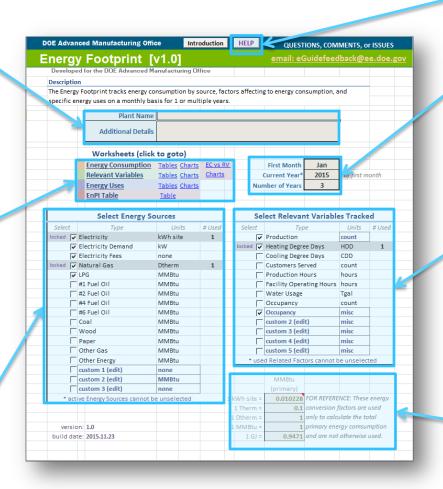

## **Help Button**

## **Critical Settings**

set the first month, current year, and number of years

#### **Relevant Variables**

select relevant variables and set custom variables if needed

#### **Conversion Factors**

only used for calculating total energy consumption and by energy use

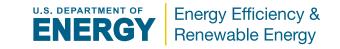

- To enter a new years worth of data, change the Current Year to the new year and increase the Number of Years by 1
- Selected Energy Sources and Relevant Variables cannot be changed after they have been directly connected with data and will be grayed out and tagged with the word locked.
- The Introduction popup can be stopped from automatically opening by checking the box in the lower left of the popup.
- The links to the **Energy Consumption** and **Relevant Variables** charts only appear if associated data has been entered.
- Changing the First Month does not adjust entered data. If the First Month is changed after the data has been entered, the data will be aligned with different months.

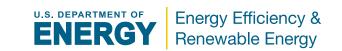

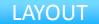

## **Tracked Energy Sources**

includes only selected Energy Source types

**Energy Source Units** pulled from Main sheet

the ID number for the specific energy source data

Energy Source Cost and Unit Data entered by year and month

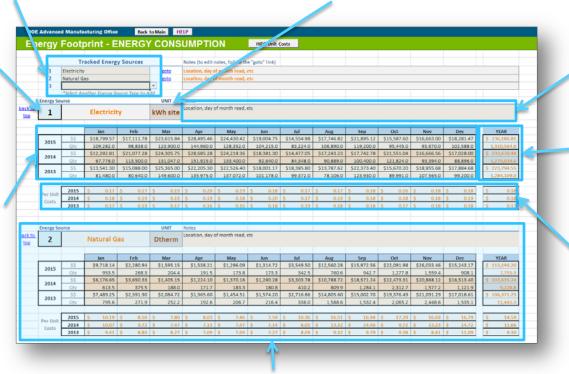

**Energy Source Notes** 

Can include details like meter location, utility, building, etc

**Yearly Totals** 

Unit Costs can be hidden or displayed as needed

**Energy Source Format Repeats** 

unit fields are hidden for unit-less energy sources

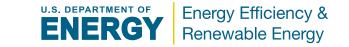

- Up to 20 Energy Sources can be tracked
- Units fields only appear for Energy Sources that include units.
   For example, Electricity Fees do not include units
- To add a new Tracked Energy Source, select it from the dropdown menu in the blank space
- Only the last Tracked Energy Source can be removed. This can be done by deleting the Energy Source from the list.
- To add an Energy Source to the dropdown menu, go to the Main sheet and select the additional Energy Source
- Unit Costs can be used to quickly identify data errors
- Even when rows are hidden, the data is not deleted or overwritten

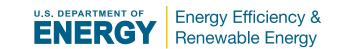

## **Selected Energy Source**

Charts display selected energy source

#### **Energy Source Notes**

Notes pulled from Energy Consumption sheet

#### Monthly Data Charts

Displays monthly costs and energy consumption for each tracked year

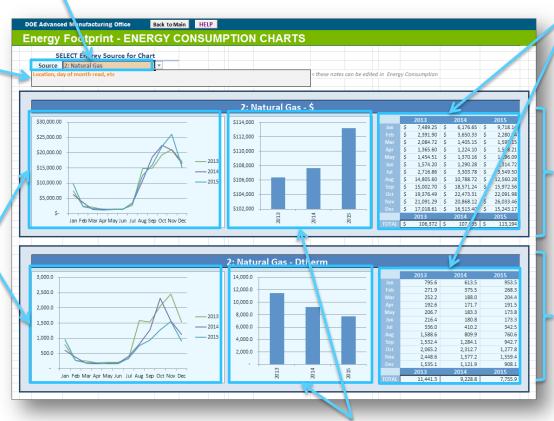

## Related Data Tables

Tables of charted data

#### **Cost Related**

Charts and tables

## **Energy Consumption Related**

Charts and tables. Hidden if unit-less energy source selected

#### **Yearly Data Charts**

Displays total yearly costs and energy consumption

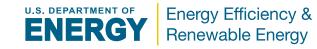

- The EC Charts sheet will be hidden until Tracked Energy
   Sources are added to the Energy Consumption sheet
- Change the selected Energy Source to change the charts
- The notes associated with the Energy Source will also be displayed
- Additional aggregate Energy Consumption data can be charted if applicable including; Total Electricity, Total Natural Gas, Total Other, and overall Total Energy
- The usage charts will be hidden if the selected Energy Source is unit-less
- Changing the selected Energy Source will also update the selected Energy Source on the EC-RV sheet

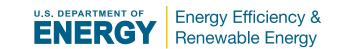

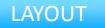

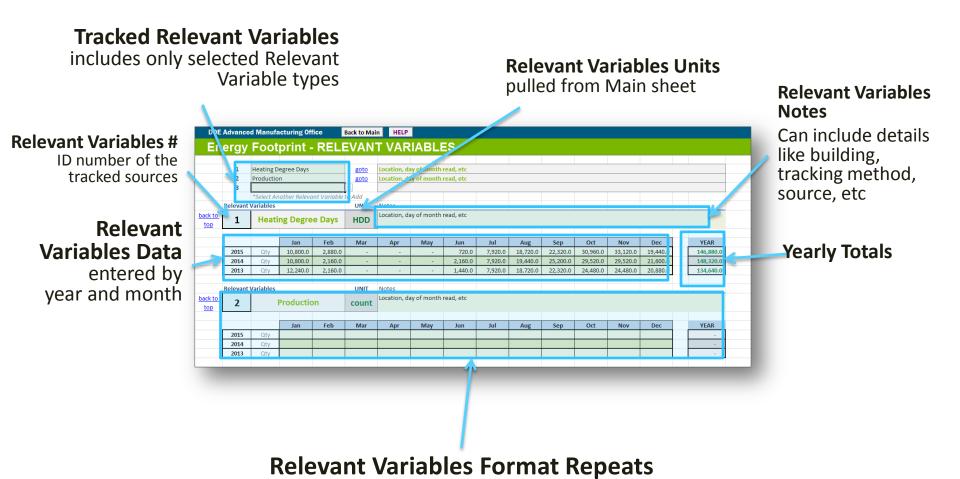

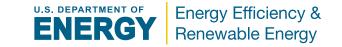

- Up to 20 Relevant Variables can be tracked
- To add a new Relevant Variables, select it from the dropdown menu in the blank space
- Only the last Relevant Variables can be removed by deleting the Energy Source from the list
- To add a Relevant Variables to the dropdown menu, go to the Main sheet and select the additional Relevant Variables
- Even when rows are hidden, the data is not deleted or overwritten

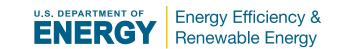

#### **Selected Relevant Variable**

Charts displayed selected relevant variable

#### **Total or Average**

Checkbox toggles between displaying yearly average and total

#### Relevant Variable Notes

Notes pulled from Relevant Variables sheet

#### Monthly Data Chart

Displays monthly costs and usage for each tracked year

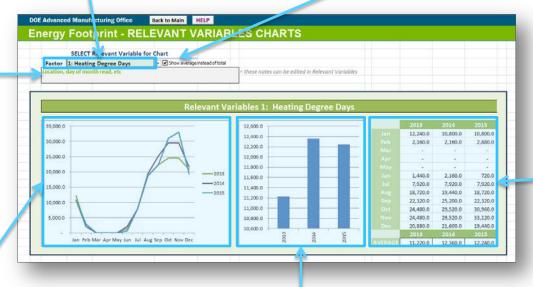

#### **Yearly Data Charts**

Displays yearly total or average for Relevant Variable

# Related Data Tables

Table of charted data

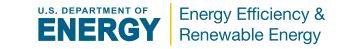

- The RV Charts sheet will be hidden until Tracked Relevant
   Variables are added to the Relevant Variables sheet
- Change the selected Relevant Variables to change the charts
- The notes associated with the Relevant Variables will also be displayed
- Changing the selected Relevant Variable will also update the selected Relevant Variable on the EC-RV sheet
- The Show average instead of total checkbox will change the yearly total to yearly average to better represent Relevant Variables that are not cumulative

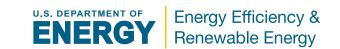

**Yearly Data** 

Comparison

source yearly

energy

average

Compares energy

consumption with

Relevant Variable

yearly total or

#### **Selected Energy Source**

#### **Selected Relevant Variable**

Charts display selected energy source

Charts display selected Relevant Variable

#### DOE Advanced Manufacturing Office Energy Footprint - Energy Consumption compared to Relevant Variables SELECT Energy Source for Chart SELECT Relevant Variables for Chart Source 2: Natural Gas Factor 1: Heating Degree Days 2013 Yearly Comparison Monthy Comparison for Year: ◆ 2: Natural Gas - Dtherm — Relevant Variables 1: Heating Degree Days --- 2: Natural Gas - Dtherm Relevant Variables 1: Heating Degree Days 14,000.0 12 600 0 3,000.0 30,000.0 12 400 N 12,000.0 2 500 0 25,000,0 12,200.0 10.000.0 12,000.0 2,000.0 11,800.0 8,000.0 11.600.0 1.500.0 15.000.0 6.000.0 11 400 n 1,000.0 10.000.0 11,200.0 4.000.0 11.000.0 500.0 5.000.0 2,000.0 10.800.0 10 600 0 Jan Feb Mar Apr May Jun Jul Aug Sep Oct Nov Dev 2013 2014 3,000.0 2,500.0 2,000.0 1,500.0 1,000.0 5,000.0 10,000.0 15,000.0 20,000.0 25,000.0 30,000.0 Relevant Variables 1: Heating Degree Days

#### **Selected Year**

Current year used for comparison charts below. Change to update

## Monthly Data Comparison

Compares energy source consumption with Relevant Variable by month

#### **Direct Comparison**

Energy consumption is directly plotted against the Relevant Variable

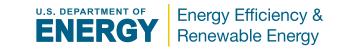

- The EC-RV Charts sheet will be hidden until both Energy Consumption and Tracked Relevant Variables have been added
- Change the selected **source** or **factor** to update the the charts
- Changing the selected source or factor will also update the selected source or factor on the related sheet
- Changing the Year will update both monthly comparison charts
- The Show average instead of total checkbox will change the yearly total to yearly average to better represent Relevant Variables that are not cumulative

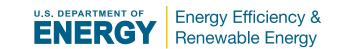

#### **Number # of Groups**

The number # selected controls the number of groups displayed below

#### Number # of Items

Back to Main HELP

1 Boller Hous

2 Grinding Mill

Energy Footprint - ENERGY USES

View Summary

2 # of Groups

Energy Use Group

2 Grinding Mill

This controls the number of items included in this group

## **Duplicate Previous Year**

Copies previous years data to current year

12,274.1

YEAR: 2015

YEAR: 2015 Previous Year >

## **Energy Use Group Total Yearly Energy Consumption**

Total for each groups yearly energy end-use

#### Yearly Energy Source Breakdown

Yearly energy consumption for each energy use group and overall by energy source

#### **Energy Use**

Energy consumption by energy use estimated or directly entered

#### Group Energy Source Breakdown

Energy use group total energy consumption by energy source

## **Group Name** and Notes

Enter group name and descriptive details about the group

#### **Group Item List**

List of equipment and other energy uses that are included in this group

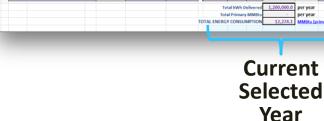

Previous Year

YEAR: 2014

YEAR: 2014

Renewable Energy

## **Energy Uses sheet**

- The Energy Uses sheet uses navigation buttons to switch the current year displayed
- Only 2 years are displayed at a time, the current selected year and the year previous to that
- A previous years Energy End-Use data can be copied to the current selected year by clicking the *Duplication Previous Year* button and typing "confirm" into the confirm popup
- The *Energy Uses* sheet attempts to estimate the equipment energy consumption by using load factor, duty factor, and operating hours. If the actual energy consumption is known, it can be entered in the override field and other will be ignored
- A Summary of the equipment, group, and total energy consumption by year can be displayed by clicking the View
   Summary button

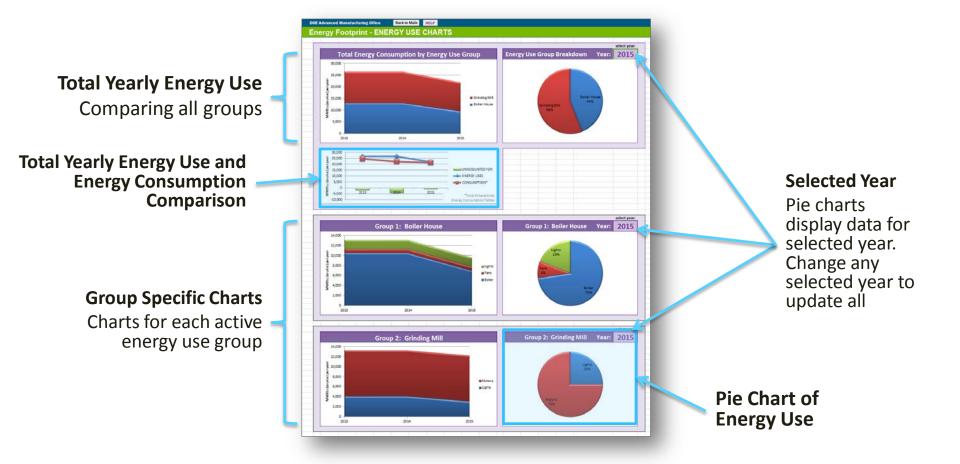

- Changing any of the selected Years will update all select Years and associated pie charts
- The charts display groups and items based on the *number of groups/items* selected on the *Energy Uses* sheet. This means blank rows will still be charted if they are visible. To correct this, adjust the *number of groups/items* on the *Energy Uses* sheet to match the number of groups/items with data.
- The chart comparing Energy Use with Energy Consumption only displays energy consumption for energy use groups and overall by year. To compare energy consumption by energy use in more detail, review the summary tables in the Energy Uses sheet

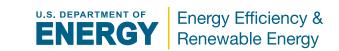

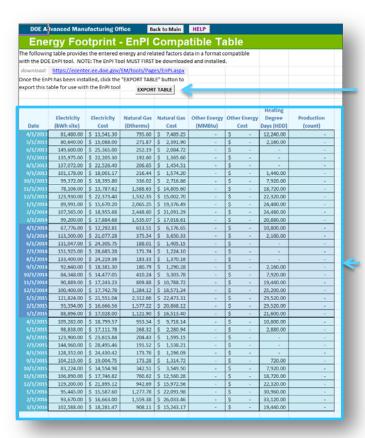

#### **EXPORT DATA**

Generate EnPI tool compatible workbook

#### **Preview Table**

This table approximately matches the data and format of the EnPI data input table

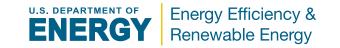

- EnPI stands for Energy Performance Indicator
- The EnPI Table sheet formats the entered data for use with the EnPI tool (v4)
- The *EnPI tool* establishes a normalized baseline of energy consumption and tracks annual progress of energy intensity improvements.
- To use this table with the EnPI tool, the table must first be exported to a separate workbook. This can be done automatically by clicking the Export Table button
- For more information and to download the EnPI tool, goto: https://ecenter.ee.doe.gov/EM/tools/Pages/EnPI.aspx

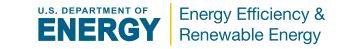

## **General Settings**

Current Year, First Month, Number of Years, Plant Name, and Additional **Details** 

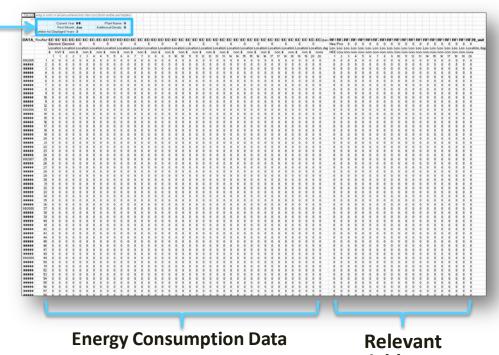

**Variables Data** 

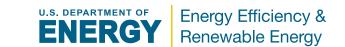

- The Raw Data table provides all of the entered Energy
   Consumption and Relevant Variables data in one large table
- This allows advanced users to easily analyze and work with this data outside of the *Footprint Tool* as needed
- All data, including hidden data, is included

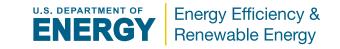